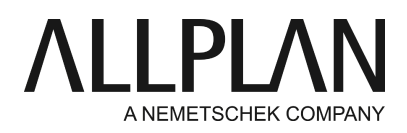

### **Premières opérations à effectuer après la livraison - Attribution d'une licence Allplan à l'aide d'une Product Key**

FAQ de Support technique

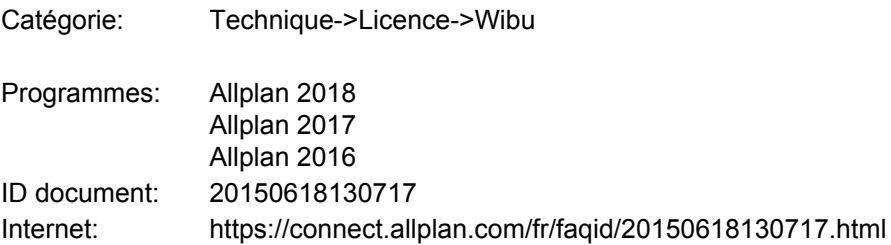

# **Question :**

Vous souhaitez installer Allplan et avez besoin d'une Product Key. Comment procéder pour installer Allplan et comment activer la Product Key ultérieurement ?

# **Réponse :**

Allplan 2016 offre un nouveau système de protection. L'attribution des licences Allplan repose désormais sur l'application CodeMeter de Wibu Systems AG. L'ancienne attribution des licences basée sur Softlock ou Hardlock ne fonctionne plus dans Allplan 2016.

L'activation de la licence d'Allplan 2016 se fait désormais en ligne avec une clé de produit. La clé de produit est une chaîne unique de 26 caractères permettant d'activer une licence Allplan. Vous pouvez obtenir votre Product Key sur le portail de services Allplan Connect à l'adresse<http://connect.allplan.com/license>

Vous pouvez activer la licence pendant l'installation d'Allplan ou ultérieurement, une fois l'installation terminée. L'activation a pour effet de lier la licence à votre ordinateur et vous permet de démarrer Allplan sur l'ordinateur concerné.

L'activation de la licence est la plus aisée et la plus rapide si l'ordinateur sur lequel la licence doit être activée dispose d'un accès Internet.

#### **Activer la licence pendant l'installation :**

Lancez le programme d'installation et suivez les indications de la boîte de dialogue d'installation.

- Pendant l'installation, dans la boîte de dialogue "Options d'installation", choisissez l'option **Veuillez saisir votre Product Key**et cliquez sur **Suivant**.
- Saisissez votre clé de produit (Product Key).
- Cliquez sur **Activer la licence**

### **Activer la licence ultérieurement :**

- Appelez la boîte de dialogue Paramètres licence via **Allmenu -> Utilitaires -> Paramètres licence**.
- Cliquez à gauche sur **Activation de licence**.
- Saisissez votre clé de produit (Product Key).
- Cliquez sur **Activer la licence**.

## **A noter :**

Vous pouvez obtenir votre Product Key sur le portail de services Allplan Connect à l'adresse<http://connect.allplan.com/license> Pour cela, cliquez sur *Profil -> Gestionnaire de licences*. *Vous pouvez uniquement utiliser cette fonction en tant qu'administrateur.*

*Allplan GmbH et les sociétés de distribution affiliées excluent tout droit à la garantie et déclinent toute responsabilité quant aux résultats obtenus à partir de ces articles et informations dans leur environnement d'application. A ce titre, vous demeurez seul et unique responsable de l'usage de ces articles et informations. En outre, les termes de la licence d'utilisation de la société Allplan GmbH et/ou les conditions générales de vente et de licence des sociétés de distribution affiliées s'appliquent.*

*© 2017 Allplan GmbH. Tous droits réservés.*